# **Unit Financial Systems Newsletter**

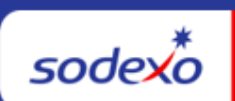

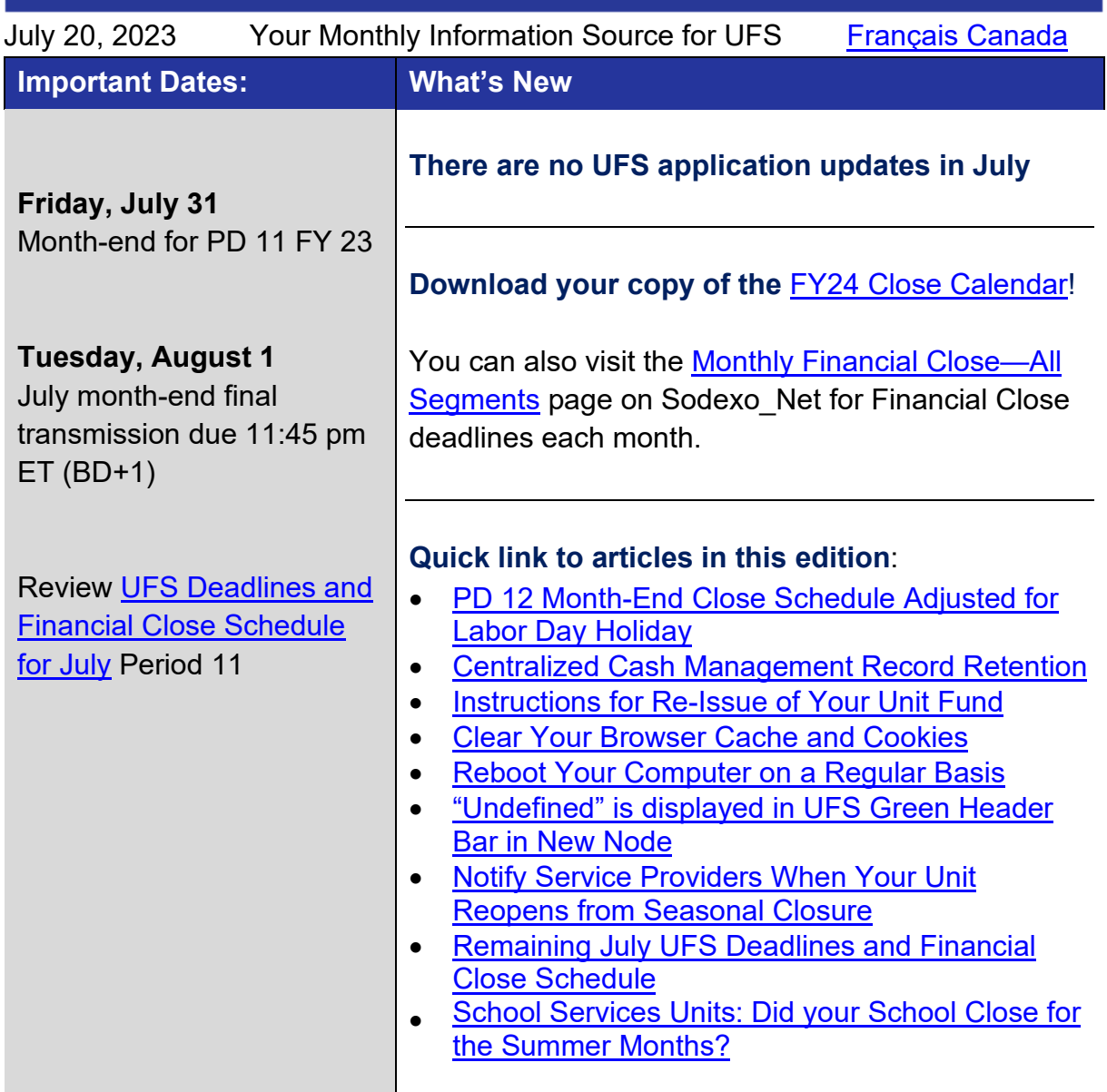

# <span id="page-0-0"></span>**PD 12 Month-End Close Schedule Adjusted for Labor Day Holiday**

We are happy to announce with the way the calendar lined up this year, changes to the August (PD 12) close schedule will allow both US and Canada employees to enjoy

**Labor Day on Monday, September 4th.** Download a copy of the **[August \(PD12\)](https://tracks.sodexonet.com/files/live/sites/sdxoth-us-ufs/files/August%20Month-End%20Close%20Schedule%20Adjustments.pdf)  [Monthly Financial Close Schedule Update](https://tracks.sodexonet.com/files/live/sites/sdxoth-us-ufs/files/August%20Month-End%20Close%20Schedule%20Adjustments.pdf)** for review.

## **[PD 12 Month-End Close Schedule Adjusted](https://contentufs.mysodexho.com/files/live/sites/sdxoth-us-ufs/files/PD12%202023%20Close%20Schedule.pptx)**

• PD12 UFS transmission deadline remains unchanged and is due no later than 11:45 pm ET on (BD+1) Friday, September 1.

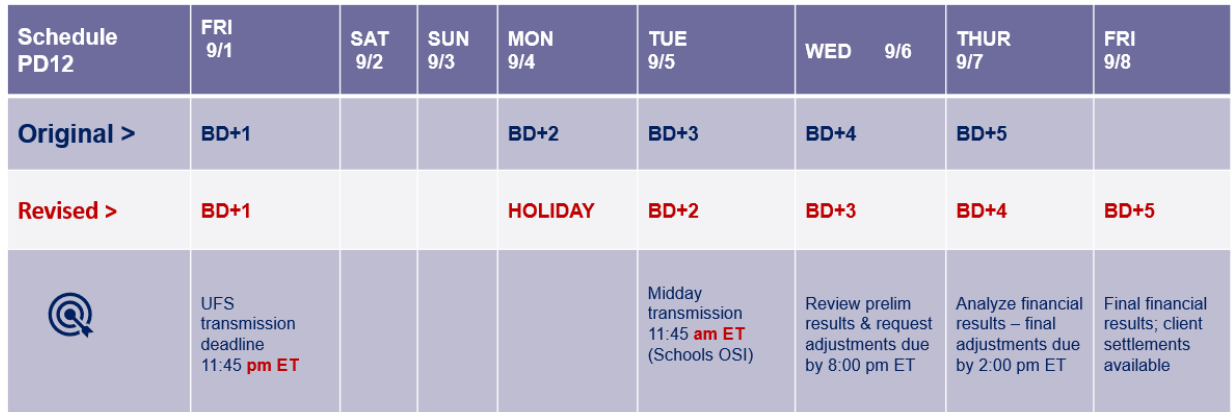

# **Other Touchpoints**

# <span id="page-1-0"></span>**Centralized Cash Management Record Retention**

#### **What is it?**

For Retail activity transmitted via UFS, you are required to scan and email the appropriate documents each week to

[RecordRetentionCashManagement.USA@sodexo.com.](mailto:RecordRetentionCashManagement.USA@sodexo.com) These include UFS Cash Management report, end of day register tapes for all registers that includes details for gross sales and tax-exempt sales, overring records, cash paid out reports & receipts, and third party activity detail reports.

## **What to do?**

The **best practice** is to scan and submit your scanned cash management documents when completing your week ending process in UFS. The deadline is the following Friday. Visit the [Scanning Solutions](https://us.sodexonet.com/home/tools-x0026-resources/guidelines-and-standards/operations/accountingx002c-finance-x0026-in/reference-library/ap-support-center/document-scanning-solutions.html) page for details.

## **Why it's important?**

These are part of the Record Retention policy as per CP-134. These records are kept for audit purposes. In addition, not complying with cash management record retention is a leading cause of sales tax audit assessments.

## **Any questions?**

For more information on the process, refer to our [Cash Management Record Retention](https://us.sodexonet.com/files/live/sites/sdxnet-us/files/Tools-Resources/Policies-Manuals/UFS%20Procedures%20Manual/Scanning%20-%20Centralized%20Record%20Retention%20Non-Vivonet%20Operations.pdf)  [procedure.](https://us.sodexonet.com/files/live/sites/sdxnet-us/files/Tools-Resources/Policies-Manuals/UFS%20Procedures%20Manual/Scanning%20-%20Centralized%20Record%20Retention%20Non-Vivonet%20Operations.pdf)

## <span id="page-2-0"></span>**Instructions for Re-Issue of Your Unit Fund**

If your unit has been closed for the summer and you returned your Unit Fund, follow the instructions to have the funds reissued for the new School Year.

## **"Reissuing" Petty Cash Fund for the 2023-2024 School Year**

- 1. To have your funds reissued, prepare a "Reissue" Petty Cash log. (Petty Cash Envelope -Form 766-17)
- 2. Prepare log with the following information:
	- a. Cost Center Name
	- b. Cost Center Number
	- c. Vendor Number
	- d. Week Ending Date (in 2023-2024 school year)
	- e. Under PAID TO write "REISSUE Unit Fund"
	- f. Under PAID TO write the date the fund is needed. (AP will issue fund and send out by that date)
	- g. Under ACCOUNT # write "5300.0001"
	- h. Under AMOUNT write your Unit Fund amount
	- i. Attach a copy of the final "Return" Petty Cash Log and check or money order (from 2022-2023 school year).
	- j. Sign original "Reissue" Petty Cash log and submit to Accounts Payable, Petty Cash at the same time you submit your "Return" P/C log.

The Accounts Payable Department will process the "Reissue" Petty Cash Log and automatically reissue the fund by the date specified and forward the check to the unit address. **Please remember to submit your "REISSUE" Petty Cash Log at the same time you "RETURN" your petty cash this year** for this process to happen. Failure to follow steps may cause delay in reimbursement.

This procedure is also available in **[AF Topic 621-01 Unit Cash Fund –](https://us.sodexonet.com/files/live/sites/sdxnet-us/files/Tools-Resources/Policies-Manuals/AF-Manual/AF621-01_Unit_Cash_Fund_Petty_Cash.pdf) Petty Cash**. Direct any question you may have to **Accounts Payable Dept, Petty Cash Dept. at the Financial Service Center (800) 828-7762 option 1, 5**.

#### <span id="page-2-1"></span>**Clear Your Browser Cache and Cookies**

Clearing this data is recommended regularly (once a week), but critical when we complete a UFS update. Updates may not perform as designed until browser's cache and cookies are cleared. **Have any questions?** Review the user guide [Instructions to](https://contentufs.mysodexho.com/files/live/sites/sdxoth-us-ufs/files/Instructions%20to%20Clear%20Cache%20and%20Cookies.pdf)  [Clear Cache and Cookies.](https://contentufs.mysodexho.com/files/live/sites/sdxoth-us-ufs/files/Instructions%20to%20Clear%20Cache%20and%20Cookies.pdf)

## <span id="page-3-0"></span>**Reboot Your Computer on a Regular Basis**

Does Web UFS seem to be running slow or not behaving as expected? **All Sodexo employees are strongly encouraged to reboot their computers on a regular basis.**

#### **Rebooting your computer has multiple benefits:**

- Allows essential security updates to be properly applied, which protects your PC and greatly contributes to a more secure computing environment at Sodexo
- Ensures that any recent changes to your computer are properly applied
- Enables recently installed applications to run properly
- Provides a cleaner Windows environment by 'starting fresh', which results in a faster computer!
- **Laptop users**: Be sure to Shut Down your computer at the end of your workday. Simply closing the lid or entering sleep mode will not provide the same benefits as shutting down and restarting!
- **Desktop users**: Restart your computer as you are leaving the office for the day.

## <span id="page-3-1"></span>**"Undefined" is displayed in UFS Green Header Bar in New Node**

**Unit Financial** System

undefined undefined undefined **Build Number 1.4.0.1215** 

Do you have a new UFS node ID that when you Launch UFS it is not configured and just says "Undefined" in the green header bar?

You will need to complete the first-time setup/configuration for the new Node.

- 1. Launch UFS, click on Setup > System Configuration.
- 2. The data will automatically populate in the fields to reflect the current week-end date.
	- a. **Note**: If the location will not be open until a future week, you can change the week-end date to reflect the actual week the location will open.
- 3. The remaining fields can stay as defaulted.
- 4. Click Save.
	- a. **Note**: you will receive a message "You are not authorized to run this procedure. Please contact the Help Desk."
- 5. Simply close UFS with the X in the corner and then relaunch it.
- 6. You will now see that the Node has been configured and you will see the green header bar now has the User, Week-End date and Node information listed.
- 7. You may now go into Maintenance and start setting up UFS as needed.

**Please note**: This is a one-time setup for a new Node ID, once that is completed you will not be able to go back into Setup > System Configuration and make any changes.

# <span id="page-4-1"></span>**Notify Service Providers When Your Unit Reopens from Seasonal Closure**

If your cost center was temporarily closed for the summer, remember to notify your service providers when you are ready to continue services (e.g., money pick up or delivery, garbage pickup, uniform services, standard food deliveries).

## <span id="page-4-0"></span>**Remaining July UFS Deadlines and Financial Close Schedule**

Let's Get Ready for PD11 FY23 Close!

- Weekly transmission deadlines posted below
- **7/28 - 7/31** four-day inventory reporting window
	- $\circ$  All Units MUST take a full physical inventory in accordance with AF Topic, [832-01](https://contentufs.mysodexho.com/files/live/sites/sdxoth-us-ufs/files/UFS%20Documents/AF832-01%20Inventory%20Control-August%202%202017.pdf) (Sodexo Net Administration and Finance Manual page) and enter results into UFS
- **7/31** Final w/e and last day of Period 11
- **8/1** Final month-end transmission due 11:45 pm ET (BD+1)
- **8/1 - 8/2** noon ET (BD+2) Window for month-end exception to SAP Accounts Payable invoice posting logic for manual and electronic invoices. (See [SAP](https://contentufs.mysodexho.com/files/live/sites/sdxoth-us-ufs/files/UFS%20Documents/SAP%20Posting%20Logic%20for%20Accounts%20Payable%20Invoices%20May%2017.pdf)  [Posting Logic for AP Invoices Guide](https://contentufs.mysodexho.com/files/live/sites/sdxoth-us-ufs/files/UFS%20Documents/SAP%20Posting%20Logic%20for%20Accounts%20Payable%20Invoices%20May%2017.pdf) for examples).
	- o Reminder **Electronic invoices approved after noon (ET) on BD+2 will be delayed for posting** to the following day.
- **8/2** SAP Processing of July activity (BD+2)
- **8/3** July Financial Close Day 1 Review Preliminary Reports (BD+3)
- **8/4** July Financial Close Day 2 Analyze Financial Results (BD+4)
- **8/5** July Final Period End Settlement and invoices available (BD+5)

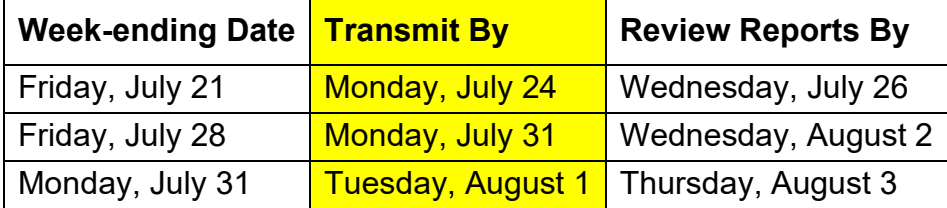

**Note: If no entry is made with new inventory values for week one** of the new period (Pd12 Wk1), the month-end (July 31) inventory amounts will automatically be carried forward and displayed on reports for week 1.

# **UFS Service Desk User Tips**

## <span id="page-5-0"></span>**School Services Units: Did your School Close for the Summer Months?**

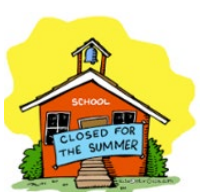

## **Don't forget about completing the new week setup in UFS.**

1. If you are still in the unit but have no activity, you should continue to do the new week setup each week to keep UFS in a current week ending date.

2. If you are not in the unit, once you return, start doing consecutive new week setups to get UFS into the current week.

**Reminder:** Once you do a new week setup into week 1 of the new month, it will stop you from completing another new week setup until the following day. This means that if you are two or three months behind, it may take several days to get UFS into the current week to be able to start entering data.

## **For UFS technical support:**

- Submit a help ticket by clicking Generic Incident on [Self Service Mobile](https://sodexo-ism.ivanticloud.com/)
- You may also email for support at **Helpdeskufssupport.Noram@sodexo.com**, or
- If **urgent**, please call the UFS Service Desk at 1-888-667-9111, options. 1, 2, 1.

## **For General UFS Questions**

• Email the Unit Financial Systems Administration [unitfinancialsystemsadministration.noram@sodexo.com](mailto:unitfinancialsystemsadministration.noram@sodexo.com)

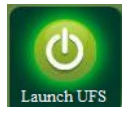

Web UFS Team [unitfinancialsystemsadministration.noram@sodexo.com](mailto:unitfinancialsystemsadministration.noram@sodexo.com)

In the case of a MySodexo outage, access UFS using this link: <https://ufs.mysodexo.com/SDX.Web.UI.UFS.MenuFramework/UFSLaunch.aspx>

# Systèmes financiers unitaires sodexo **bulletin d'information**

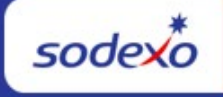

<span id="page-6-0"></span>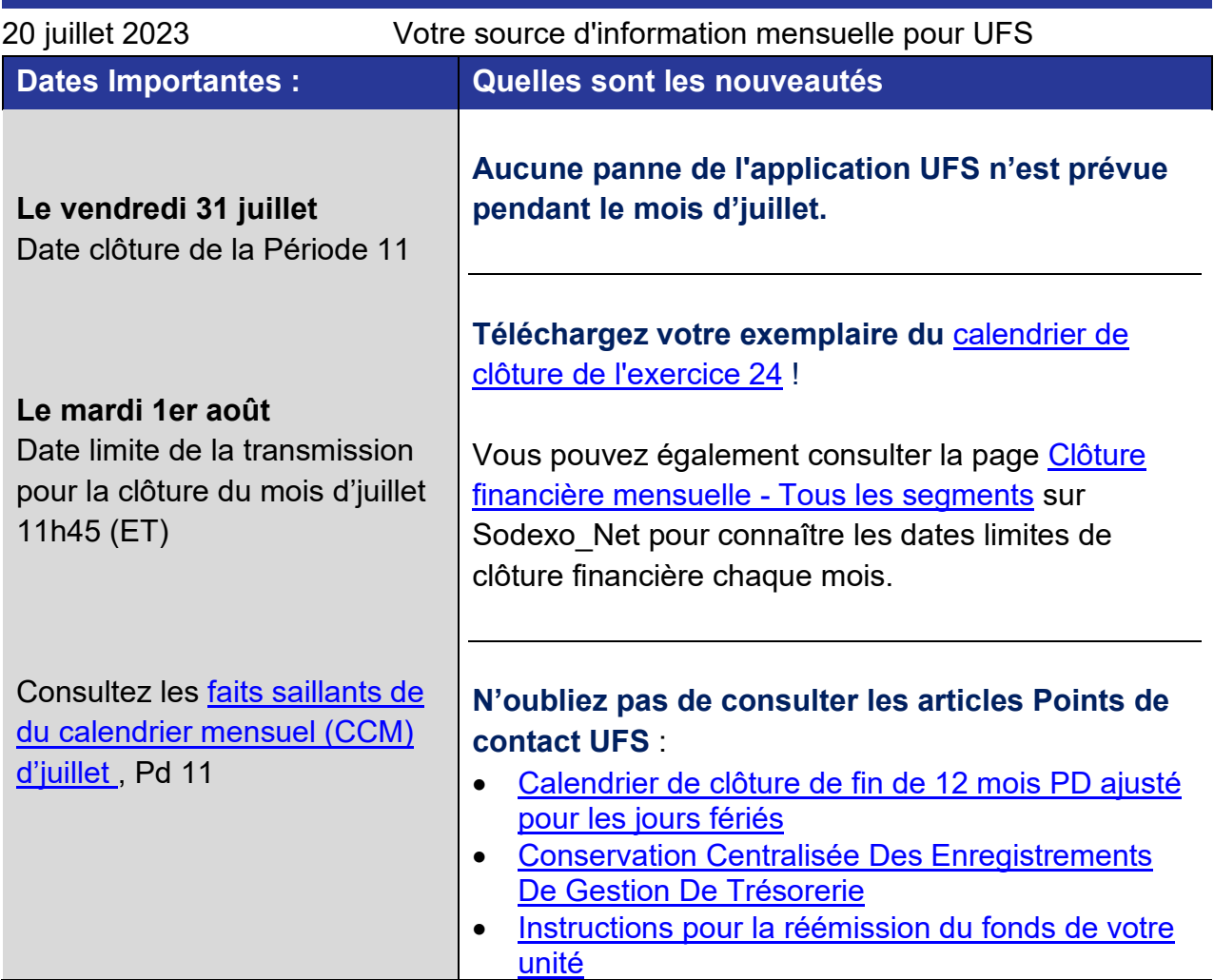

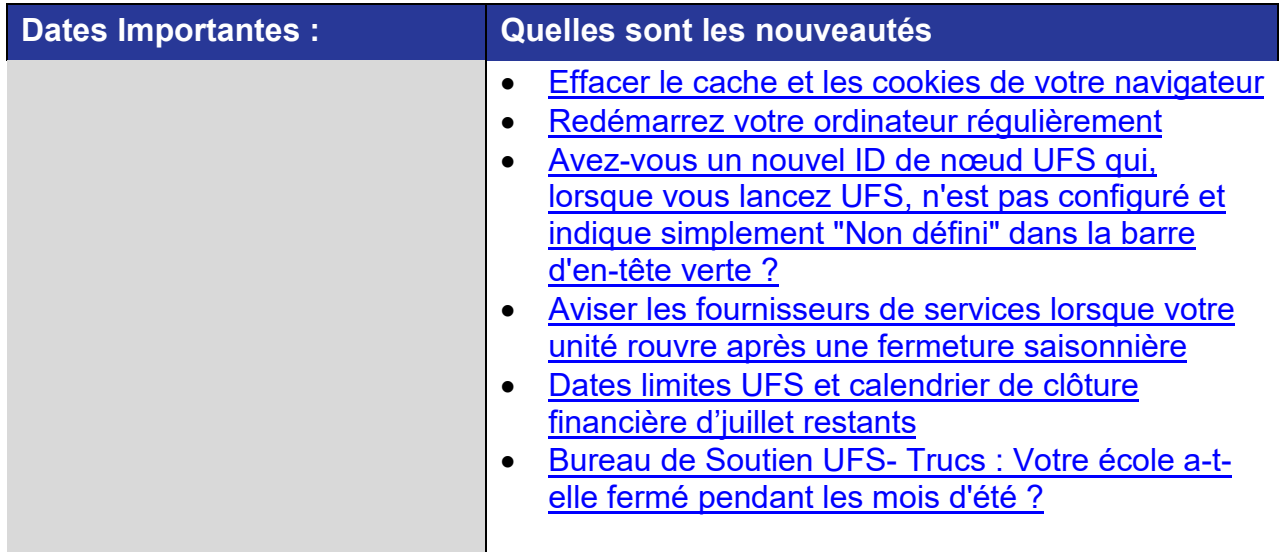

# <span id="page-7-0"></span>**Calendrier de clôture de fin de 12 mois PD ajusté pour les jours fériés**

Nous sommes heureux d'annoncer, avec la façon dont le calendrier s'est aligné cette année, que les changements apportés à l'horaire de fermeture du mois d'août (PD 12) permettront aux employés américains et canadiens de profiter de la fête du Travail le lundi 4 septembre. Téléchargez une copie de la mise à jour mensuelle du calendrier de [clôture financière d'août \(PD12\)](https://tracks.sodexonet.com/files/live/sites/sdxoth-us-ufs/files/June%20and%20Aug%20Close%20Memo%20FY%2023%20FR.pdf) pour examen.

#### [PD12 Mise à jour de la clôture financière mensuelle](https://tracks.sodexonet.com/files/live/sites/sdxoth-us-ufs/files/PD12%202023%20Close%20Schedule%20French.pptx)

• La date limite de transmission UFS de PD12 demeure inchangée et est due au plus tard à 23 h 45 HE le (BD+1) vendredi 1er septembre.

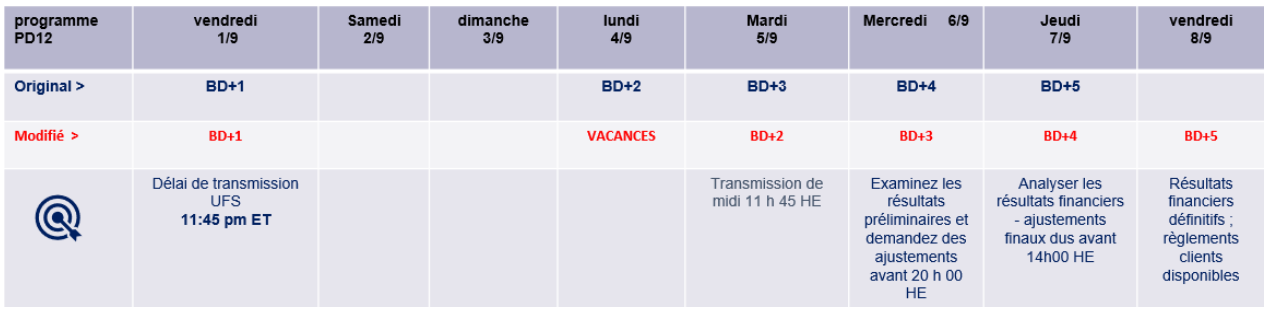

## **Points saillants autre**

<span id="page-7-1"></span>**Conservation Centralisée Des Enregistrements De Gestion De Trésorerie** 

**Qu'est-ce que c'est ?**

Pour les activités de vente au détail transmises via UFS, vous devez numériser et envoyer par e-mail les documents appropriés chaque semaine à [RecordRetentionCashManagement.USA@sodexo.com.](mailto:RecordRetentionCashManagement.USA@sodexo.com) Il s'agit notamment de l'état de gestion de trésorerie UFS, des bandes de fin de journée pour tous les registres qui comprennent des détails sur les ventes brutes et les ventes exonérées de taxe, des enregistrements d'appel de commande, des états de paiement et des reçus, ainsi que des états détaillés sur les activités des tiers.

#### **Que faire ?**

La meilleure pratique consiste à numériser et à soumettre vos documents numérisés de gestion de trésorerie lorsque vous terminez votre processus de fin de semaine en UFS. La date limite est le vendredi suivant. Visitez la page [Solutions de numérisation](https://us.sodexonet.com/home/tools-x0026-resources/guidelines-and-standards/operations/accountingx002c-finance-x0026-in/reference-library/ap-support-center/document-scanning-solutions.html) pour plus de détails.

#### **Pourquoi est-ce important ?**

Elles font partie de la politique de conservation des dossiers selon CP-134. Ces registres sont conservés à des fins de vérification. De plus, le non-respect de la conservation des dossiers de gestion de la trésorerie est l'une des principales causes des cotisations de vérification de la taxe de vente.

#### **Des questions ?**

Pour plus d'informations sur le processus, consultez notre [procédure de conservation](https://us.sodexonet.com/files/live/sites/sdxnet-us/files/Tools-Resources/Policies-Manuals/UFS%20Procedures%20Manual/Scanning%20-%20Centralized%20Record%20Retention%20Non-Vivonet%20Operations.pdf)  [des documents de gestion de trésorerie.](https://us.sodexonet.com/files/live/sites/sdxnet-us/files/Tools-Resources/Policies-Manuals/UFS%20Procedures%20Manual/Scanning%20-%20Centralized%20Record%20Retention%20Non-Vivonet%20Operations.pdf)

## <span id="page-8-0"></span>**Instructions pour la réémission du fonds de votre unité**

Si votre unité a été fermée pour l'été et que vous avez retourné votre fonds d'unité, suivez les instructions pour que les fonds soient réémis pour la nouvelle année scolaire.

« Réémission » du fonds de petite caisse pour l'année scolaire 2023-2024

- 1. Pour que vos fonds soient réémis, préparez un journal de petite caisse « Réémission ». (Enveloppe De Petite Caisse - Formulaire 766-17)
- 2. Préparer le journal avec les informations suivantes :
	- a. Nom du centre de coûts
	- b. Numéro du centre de coûts
	- c. Numéro de fournisseur
	- d. Date de fin de semaine (en année scolaire 2023-2024)
	- e. Sous-PAYÉ À écrire « FONDS UNITAIRE DE RÉÉMISSION »
	- f. Sous PAYÉ À inscrivez la date à laquelle le fonds est nécessaire. (AP émettra des fonds et les enverra avant cette date)
	- g. Sous COMPTE # écrire « 5300.0001»
	- h. Sous AMOUNT inscrivez le montant de votre fonds unitaire
- i. Joignez une copie du carnet de petite caisse « Retour » final et du chèque ou mandat (de l'année scolaire 2022-2023).
- j. Signez le journal original de « réémission » de la petite caisse et soumettez-le aux comptes créditeurs, petite caisse en même temps que vous soumettez votre journal de paiement « retour ».

Le service des comptes créditeurs traitera le journal de petite caisse « Réémission » et réémettra automatiquement le fonds à la date spécifiée et enverra le chèque à l'adresse de l'unité. N'oubliez pas de soumettre votre registre de petite caisse « RÉÉMETTRE » en même temps que vous « RETOURNEZ » votre petite caisse cette année pour que ce processus se produise. Le non-respect des étapes peut entraîner des retards dans le remboursement.

Cette procédure est également disponible dans AF Topic 621-01 Unit Cash Fund - Petty Cash. Adressez vos questions au service des comptes créditeurs, service de la petite caisse du Centre de services financiers (800) 828-7762 options 1, 5.

#### <span id="page-9-0"></span>**Effacer le cache et les cookies de votre navigateur**

Il est recommandé d'effacer ces données régulièrement (une fois par semaine), mais cela est essentiel lorsque nous effectuons une mise à jour UFS. Les mises à jour peuvent ne pas fonctionner comme prévu tant que le cache du navigateur et les cookies ne sont pas effacés. Vous avez des questions ?

#### **Pour le support technique UFS** :

- o Soumettez un ticket d'aide ou utilisez le chat en direct [Self-Service Mobile](https://sodexo-ism.ivanticloud.com/)
- o Vous pouvez également obtenir de l'aide en envoyant un courriel à [Helpdeskufssupport.Noram@sodexo.com,](mailto:Helpdeskufssupport.Noram@sodexo.com) où
- o **Si c'est urgent**, veuillez appeler le centre de service UFS au 1-888-667-9111, opt. 1, opt 2, opt 1.

**Pour des questions générales sur l'UFS,** contactez l'unité Administration des systèmes financiers [unitfinancialsystemsadministration.noram@sodexo.com.](mailto:unitfinancialsystemsadministration.noram@sodexo.com)

#### <span id="page-9-1"></span>**Redémarrez votre ordinateur régulièrement**

Web UFS semble-t-il fonctionner lentement ou ne pas se comporter comme prévu ? Tous les employés de Sodexo sont fortement encouragés à redémarrer leur ordinateur régulièrement.

**Le redémarrage de votre ordinateur présente de multiples avantages :**

- Permet d'appliquer correctement les mises à jour de sécurité essentielles, ce qui protège votre PC et contribue grandement à un environnement informatique plus sûr chez Sodexo
- S'assure que toutes les modifications récentes apportées à votre ordinateur sont correctement appliquées
- Permet aux applications récemment installées de fonctionner correctement
- Fournit un environnement Windows plus propre en « démarrant à nouveau », ce qui permet d'obtenir un ordinateur plus rapide !
	- Utilisateurs d'ordinateurs portables : Veillez à éteindre votre ordinateur à la fin de votre journée de travail. Fermer le capot ou passer en mode veille n'apportera pas les mêmes avantages que fermer et redémarrer !
	- $\checkmark$  Utilisateurs du Bureau : redémarrez votre ordinateur lorsque vous quittez le bureau pour la journée.

**Unit Financial** System

undefined undefined undefined **Build Number 1.4.0.1215** 

# <span id="page-10-0"></span>**Avez-vous un nouvel ID de nœud UFS qui, lorsque vous lancez UFS, n'est pas configuré et indique simplement "Non défini" dans la barre d'en-tête verte ?**

## **Vous devrez effectuer la première installation/configuration du nouveau nœud.**

- 1. Lancez **UFS**, cliquez sur **Configuration**, **Configuration du système**.
- 2. Les données seront automatiquement remplies dans les champs pour refléter la date de fin de semaine actuelle.

 **Remarque** : Si l'emplacement ne sera pas ouvert avant une semaine à venir, vous pouvez modifier la date de fin de semaine pour refléter la semaine réelle d'ouverture de l'emplacement.

- 3. Les champs restants peuvent rester par défaut.
- 4. Cliquez sur **Enregistrer**.

**Remarque** : vous recevrez un message Vous n'êtes pas autorisé à exécuter cette procédure. Veuillez contacter le service d'assistance.

- 5. Fermez simplement UFS avec le X dans le coin, puis relancez-le.
- 6. Vous verrez maintenant que le nœud a été configuré et vous verrez que la barre d'en-tête verte contient maintenant les informations sur l'utilisateur, la date de fin de semaine et le nœud.
- 7. Vous pouvez maintenant accéder à la maintenance et commencer à configurer UFS selon vos besoins.

**Remarque** : Il s'agit d'une configuration unique pour un nouvel ID de nœud. Une fois cette opération terminée, vous ne pourrez plus revenir à la configuration, à la configuration du système et apporter des modifications.

## <span id="page-11-0"></span>**Aviser les fournisseurs de services lorsque votre unité rouvre après une fermeture saisonnière**

Si votre centre de coûts a été temporairement fermé pour l'été, n'oubliez pas d'aviser vos fournisseurs de services lorsque vous êtes prêt à continuer à offrir des services (p. ex., ramassage ou livraison d'argent, ramassage des ordures, services uniformes, livraisons de nourriture standard).

# <span id="page-11-1"></span>**Dates limites UFS et calendrier de clôture financière d'juillet restants**

Préparons-nous pour PD11 FY23 Fermer !

- Échéances de transmission mensuelle : publiées ci-dessous
- **28/7 31/7 Fenêtre quatre-jours pour l'établissement de rapports d'inventaire.**
	- o Toutes les unités DOIVENT effectuer un inventaire physique complet, conformément au document AF 832-01 (disponible sur Sodexo\_Net) et y inscrire les résultats dans l'UFS.
- **31/7** Week-end final et dernier jour de la Période 11
- **1/8** Date limite de la transmission pour la clôture du mois d'juillet 11h45 est (BD+1)
- Du **1er et 2 août** à midi HE (BD+2) : laps de temps pour l'exception de fin de mois à la logique d'affichage des factures des comptes créditeurs dans SAP pour les factures manuelles et électroniques.
	- o **Rappel - Les factures électroniques approuvées après-midi (HE) sur BD+2 seront reportées à la date d'affichage suivante**
- **2/8** Traitement SAP des activités du mois d'juillet (BD+2).
- **3/8** Jour 1 de la clôture financière du mois d'juillet examen préliminaire des rapports (BD+3)
- **4/8** Jour 2 de la clôture financière du mois d'juillet analyse des résultats financiers (BD+4)
- **5/8** juillet Fin de la période finale de disponibilité des factures de règlement (BD+5) - Date de règlement du 10/7

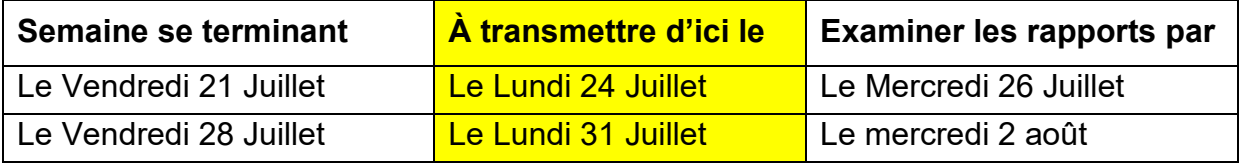

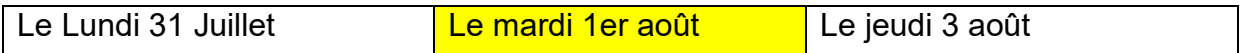

**Si aucune entrée n'est effectuée avec les nouvelles valeurs d'inventaire pour la semaine 1** de la nouvelle période (P12 S1), les sommes de l'inventaire de fin du mois (31/7) seront automatiquement transférées et affichées sur les rapports de la semaine 1.

## **Bureau de Soutien UFS- Trucs/ Astuces d'utilisateur**

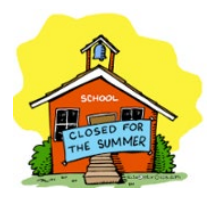

#### <span id="page-12-0"></span>**Votre école a-t-elle fermé pendant les mois d'été ?**

**N'oubliez pas de compléter la configuration de la nouvelle semaine dans UFS**

- Si vous êtes toujours dans l'unité mais que vous n'avez aucune activité, vous devez continuer à configurer la nouvelle semaine chaque semaine pour garder UFS à une date de fin de semaine en cours.
- Si vous n'êtes pas dans l'unité, une fois de retour, commencez à effectuer de nouvelles configurations de la semaine consécutives pour amener UFS dans la semaine en cours.

**Rappel** : Une fois que vous avez effectué une nouvelle configuration de semaine dans la semaine 1 du nouveau mois, cela vous empêchera de faire une autre nouvelle configuration de semaine jusqu'au lendemain. Cela signifie que si vous avez deux ou trois mois de retard, il faudra peut-être plusieurs jours pour que UFS soit dans la semaine en cours afin de pouvoir commencer à saisir des données.

#### **Pour le support technique UFS** :

- o Soumettez un ticket d'aide ou utilisez le chat en direct [Self-Service](https://sodexo-ism.ivanticloud.com/) Mobile
- o Vous pouvez également obtenir de l'aide en envoyant un courriel à [Helpdeskufssupport.Noram@sodexo.com,](mailto:Helpdeskufssupport.Noram@sodexo.com) où
- o **Si c'est urgent**, veuillez appeler le centre de service UFS au 1-888-667-9111, opt. 1, opt 2, opt 1.

**Pour des questions générales sur l'UFS,** contactez l'unité Administration des systèmes financiers [unitfinancialsystemsadministration.noram@sodexo.com.](mailto:unitfinancialsystemsadministration.noram@sodexo.com)

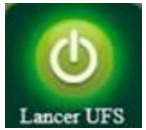

Équipe UFS Web [unitfinancialsystemsadministration.noram@sodexo.com](mailto:unitfinancialsystemsadministration.noram@sodexo.com)

Vous pouvez accéder à UFS directement en utilisant le lien ci-dessous : [https://ufs.mysodexo.com/SDX.Web.UI.UFS.MenuFramework/UFSLaunch.aspx.](https://ufs.mysodexo.com/SDX.Web.UI.UFS.MenuFramework/UFSLaunch.aspx)